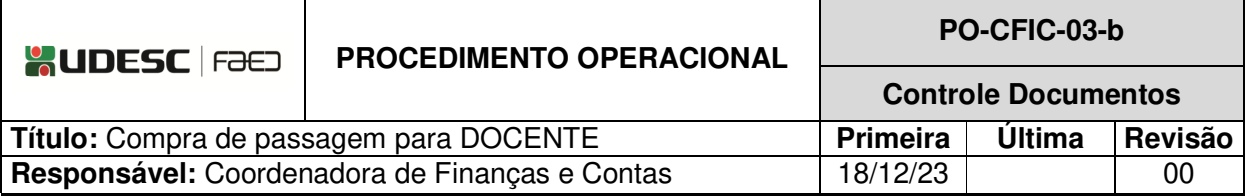

# **DESCRIÇÃO**

Descreve as etapas do processo de compra de passagem para docente.

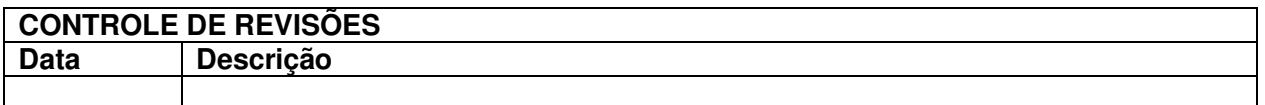

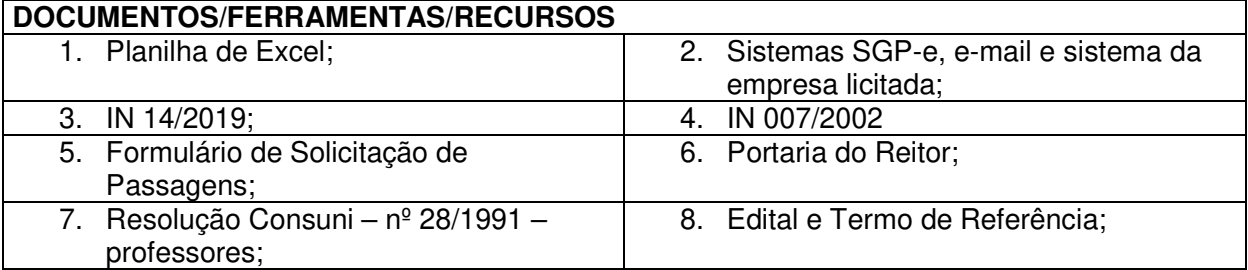

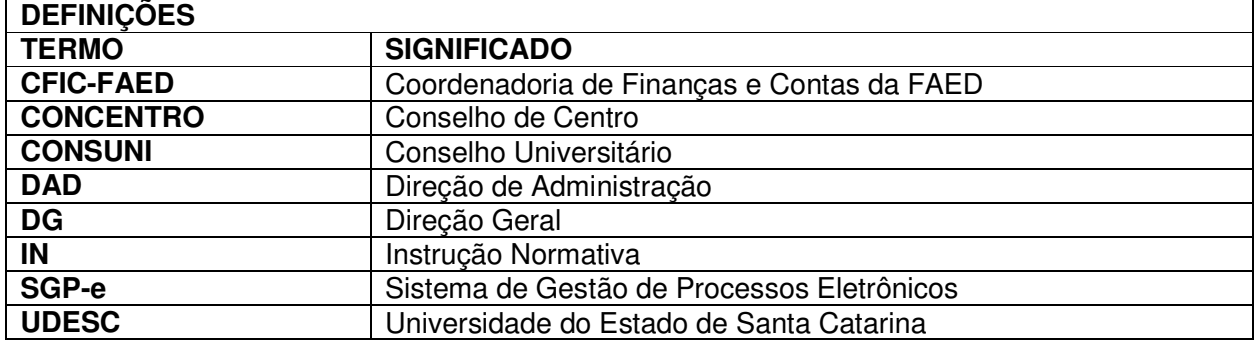

# **ATIVIDADES**

**Fluxograma:** 

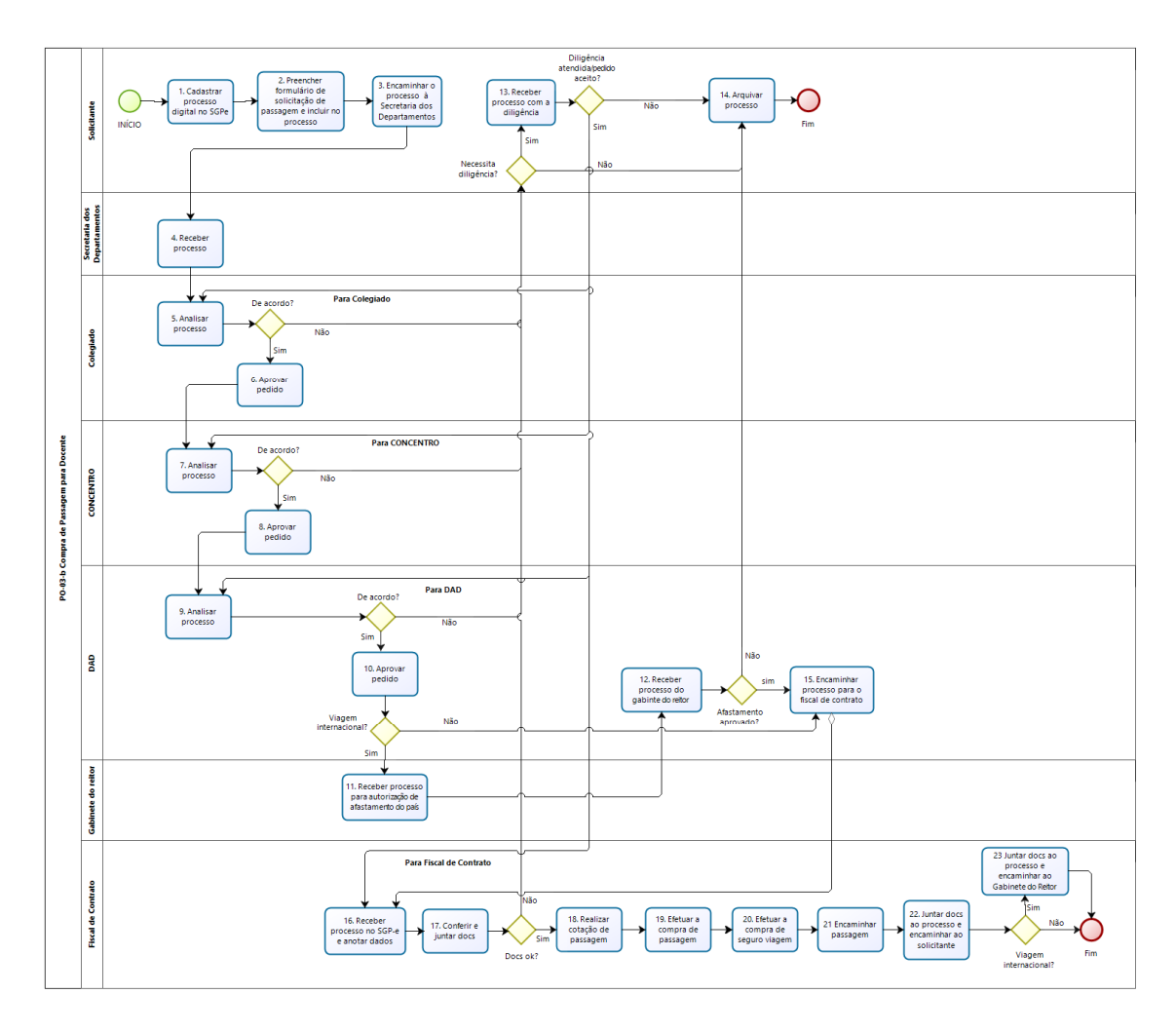

bizagi

## **1.Cadastrar Processo Digital no SGP-e:**

O solicitante, docente, deverá cadastrar Processo Digital no SGP-e, conforme segue: (Link: https://sgpe.sea.sc.gov.br/sgpe/ - usuário e senha devem ser cadastrados mediante e-mail ao suporte do sistema: sgpesuporte@sea.sc.gov.br).

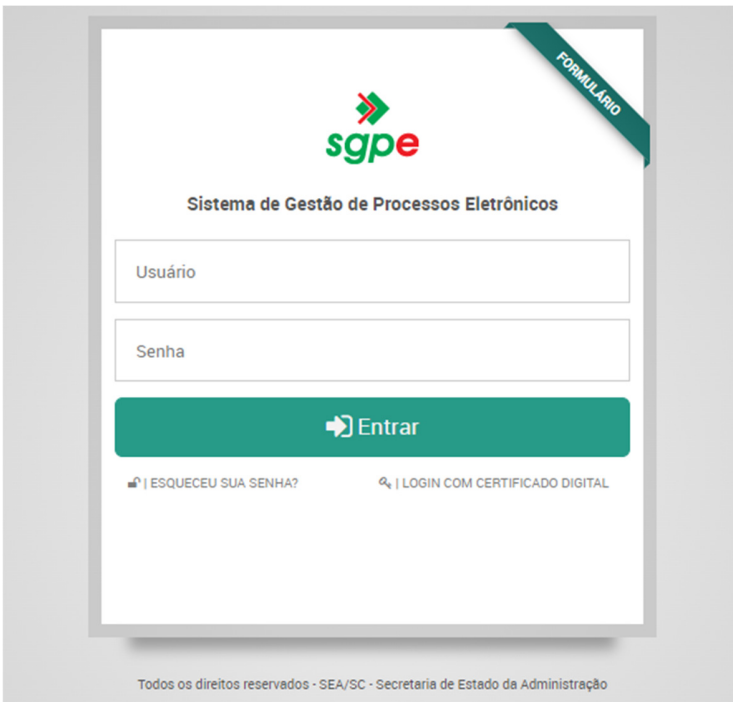

Ir em Menu / cadastro de Processo Digital:

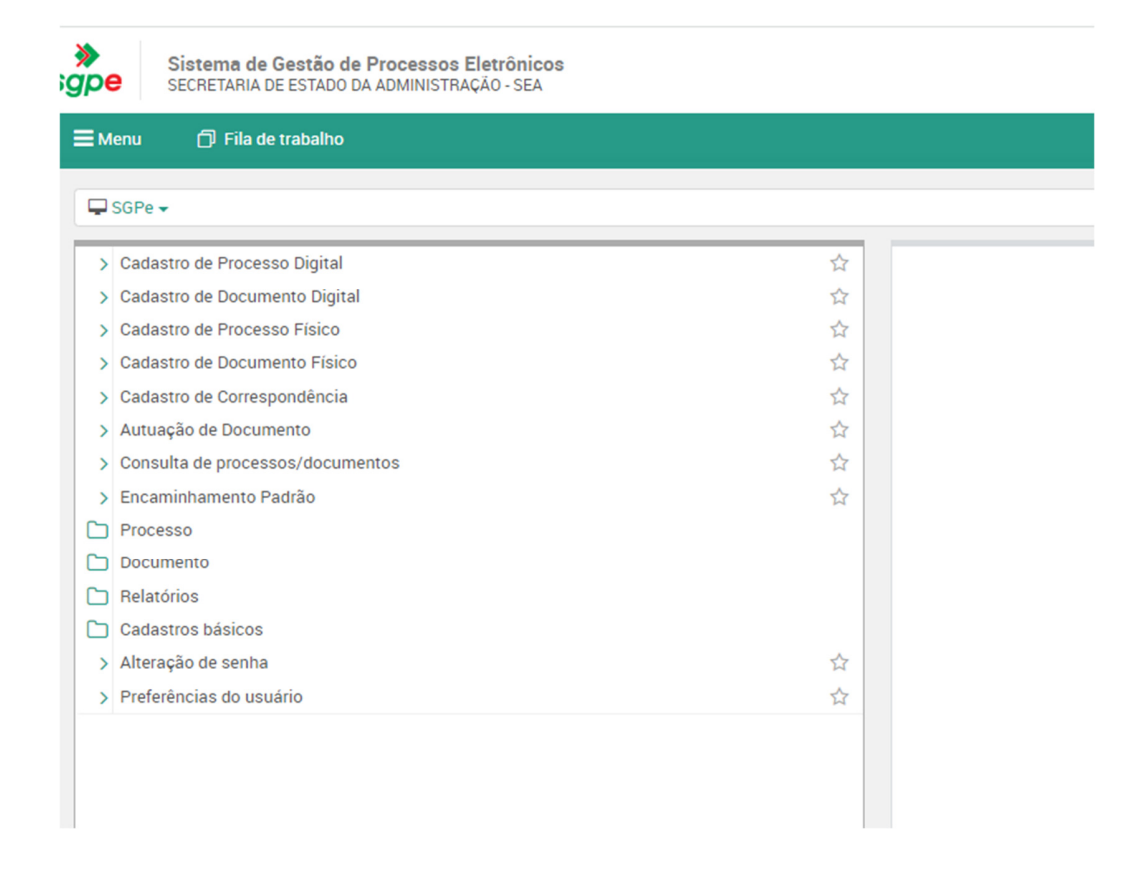

Classe: 93 (escolher "Processo sobre contratação de serviços")

Assunto: 1267 – Aquisições e Contratações. Próximo Setor de competência: UDESC/FAED/CFIC Interessado: quem pede a passagem Detalhamento do assunto: detalhar Município: 8105 – Florianópolis/SC Próximo Concluir cadastro.

## **2.Preencher Formulário de Solicitação de Passagem e Incluir no Processo:**

O solicitante deverá preencher o Formulário de Solicitação de Passagem (https://www.udesc.br/faed/financeiro). Como a hospedagem e alimentação de servidores é custeada por meio de diárias, os campos de hospedagem devem ser deixados em branco. Incluir o formulário de solicitação de passagens no Processo Digital e assiná-lo e juntar toda documentação pertinente à solicitação, conforme Resolução Consuni – nº 28/1991 – professores.

Cadastrar e tramitar o processo com a antecedência prevista em regulamentação.

Conforme a IN 14/2019:

- Passagens terrestres 5 dias;
- Passagens aéreas nacionais 35 dias;
- Passagens aéreas internacionais 50 dias;
- Prestação de Contas até 5 dias úteis após o retorno da viagem.

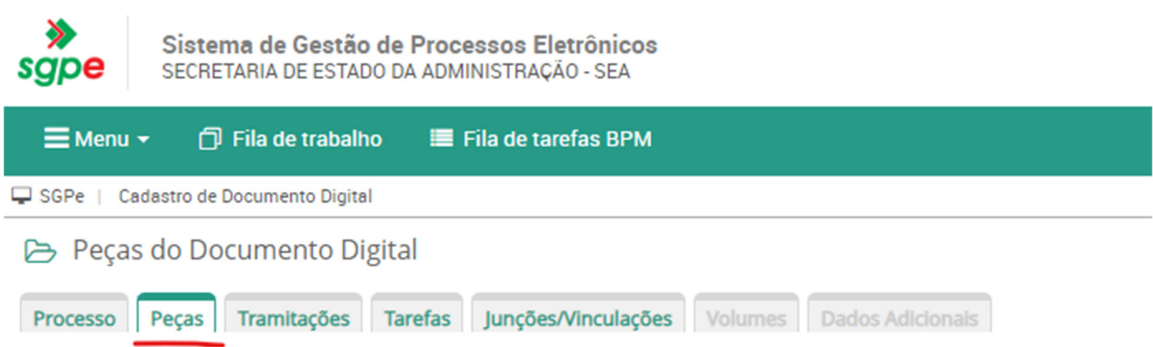

## **3.Encaminhar o Processo à Secretaria dos Departamentos:**

O solicitante deverá encaminhar o Processo para a Secretaria dos Departamentos.

O solicitante deverá seguir as respectivas normativas:

- Docentes: http://www.secon.udesc.br/consuni/resol/1991/028-91-cni.pdf

### **4. Receber Processo:**

A Secretaria dos Departamentos recebe o processo e o encaminha para ser pautado em reunião do Colegiado.

### **5. Analisar o Processo (Colegiado):**

O processo passa por parecer e votação no Colegiado. Estando de acordo, o Colegiado aprova o pedido. Caso contrário encaminha o processo para o solicitante, no caso de necessidade de diligência, ir para o passo 13 e no caso de parecer contrário ao pedido, o solicitante arquiva o processo, ir para o passo 14.

### **6. Aprovar Pedido:**

O Colegiado aprova o pedido e encaminha o processo digital para o CONCENTRO.

## **7. Analisar o Processo (CONCENTRO):**

O processo passa por parecer e por votação no CONCENTRO. Estando de acordo, o pedido é aprovado. No caso de necessidade de atender diligência, ir para o passo 13 e no caso de parecer contrário ao pedido, ir para o passo 14.

#### **8. Aprovar Pedido:**

O CONCENTRO aprova o pedido, e encaminha o processo digital para a DAD.

#### **9. Analisar Processo (DAD):**

A DAD recebe e analisa o processo e, estando de acordo, aprova do pedido. No caso de necessidade de diligência, segue-se para o passo 13. Se o parecer for contrário ao pedido segue-se para o passo 14.

#### **10. Aprovar o Pedido:**

A DAD aprova o pedido e encaminha o processo para o fiscal de contrato para compra de passagem, o qual atualmente está ligado à CFIC (ir para o passo 15). No caso de viagens internacionais, deverá encaminhar o processo digital antes para o Gabinete do Reitor para autorização de afastamento do país.

#### **11. Receber Processo para Autorização de Afastamento do País:**

O Gabinete do Reitor recebe o processo referente à viagem internacional para autorização ou não do afastamento do docente do país. Após parecer do Reitor, o processo retorna à DAD.

## **12.Receber Processo do Gabinete do Reitor:**

A DAD recebe o processo com o parecer do Reitor e verifica se o afastamento foi aprovado. Neste caso, o processo é encaminhado para o Fiscal de Contrato, que atualmente está ligado à CFIC, para compra de passagens (ir para o passo 15). Em caso do afastamento não ter sido aprovado, a DAD encaminha o processo ao solicitante que arquivará o processo (ir para o passo 14).

#### **13. Receber Processo com a Diligência:**

O solicitante recebe o Processo, atende à diligência e o devolve à instância que a solicitou (retorna ao passo 5, se o parecer for do Colegiado, para o passo 7, se do CONCENTRO, para o passo 9, se da DAD ou para o passo 17, se do Fiscal de Contrato). Se não for possível atender à diligência ou o pedido não for aceito pela autoridade competente, o solicitante arquiva o processo.

### **14. Arquivar Processo:**

O solicitante recebe e arquiva o processo no SGP-e e o processo de compra de passagem é encerrado.

### **15. Encaminhar Processo para o Fiscal de Contrato:**

O Diretor de Administração encaminha o Processo Digital ao fiscal do contrato, que atualmente está ligado à CFIC, para a compra das passagens.

## **16**.**Receber Processo no SGP-e e Anotar Dados:**

O fiscal de contrato recebe o Processo Digital no SGP-e e anota os dados na planilha de Excel (número do processo no SGP-e, data da viagem, origem e destino, nome do solicitante, nome do passageiro, fonte de recurso, empenho e valores) para conferência da fatura, posteriormente, quando for emitida pela agência licitada. No caso de o processo digital estar retornando ao Fiscal de Contrato com a diligência atendida não há necessidade de anotar os dados na planilha, já que esta etapa já foi cumprida.

#### **17. Conferir e Juntar Documentos:**

O fiscal de contrato confere se constam todos os documentos necessários e junta ao processo digital documentos que forem pertinentes, como e-mails que contenham informações adicionais etc. Caso falte algum documento, encaminha o processo para o solicitante (retornar ao passo 13).

## **18.Realizar Cotação das Passagem:**

Entrar no sistema da agência licitada, cotar o trecho desejado, informando origem, destino, datas e necessidade de despacho de bagagem, de acordo com o pedido no formulário de passagens juntado ao Processo.

## **19. Efetuar a Compra de Passagem:**

Selecionar as passagens que atendem ao compromisso de acordo com as tarifas mais econômicas, observando o Art. 14, da IN 14/2019 (ler a citada instrução normativa na íntegra para conhecer as demais disposições):

"**Art. 14** As passagens serão adquiridas sempre na classe econômica pela menor tarifa ou preço disponível, devendo-se observar:

- I- Data, horário e local do compromisso que originar a demanda, visando o integral atendimento das atividades institucionais e/ou funcionais;
- II- A escolha do voo deve recair prioritariamente em percursos de menor duração, evitando-se, quando possível, trechos com escalas ou conexões superiores a 02 duas horas para voos nacionais e 06 (seis) horas para voos internacionais;
- III- O embarque e o desembarque devem ocorrer preferencialmente entre as seis e vinte e duas horas."

Ainda no sistema da agência, preencher o nome, sobrenome, sexo, e-mail, telefone e CPF do passageiro, e criar a reserva.

Anotar na planilha Excel o valor da tarifa, a taxa de embarque e a taxa de serviço. Para efetivar a compra será necessário APROVAR a reserva. Feita a aprovação, aguardar a emissão dos bilhetes pela agência, que os encaminha por e-mail ao fiscal de contrato.

### **20. Efetuar a Compra de Seguro Viagem:**

Enviar e-mail à agência solicitando a cotação de seguro viagem ao país de destino, indicando o período, desde o embarque do passageiro até o desembarque no retorno. Deve ser optado pelo seguro mais econômico aceito naquele país. Para a emissão, a agência precisará dos dados do passageiro, que são: nome completo, CPF, data de nascimento, telefone, e-mail, endereço, nome e telefone de pessoa de contato. Encaminhar os dados à agência, indicando o seguro a ser contratado e o número do empenho. Após receber a apólice, encaminhar ao passageiro.

#### **21.Encaminhar Passagem:**

Após receber as passagens, o fiscal de contrato deverá encaminhá-las, por e-mail, ao solicitante, informando que os comprovantes de embarque devem ser apresentados para prestação de contas.

#### **22.Juntar Documentos ao Processo e Encaminhar ao Solicitante:**

Voltar ao sistema SGP-e e juntar a cotação e a reserva das passagens ao Processo Digital. Após, encaminhá-lo ao solicitante para acompanhamento e para a prestação de contas dentro de 5 (cinco) dias úteis após o término da viagem, juntando comprovantes de embarque e demais documentos, conforme IN 14/2019. O controle da prestação de contas é feito na mesma planilha Excel utilizada para anotar as informações da compra de passagens, no caso de não haver também pagamento de diárias. Se houver pagamento de diárias a prestação de contas das passagens será realizada no mesmo processo de prestação de contas de diárias, conforme IN 007/2021. Neste caso, o processo de pedido de passagens deverá ser juntado ao processo anual de prestação de contas de diárias. As orientações estão no PO-CFIC 09.

No caso de passagem internacional, ir para o passo 23.

#### **23.Juntar Documentos ao Processo e Encaminhar ao Gabinete do Reitor:**

Voltar ao sistema SGP-e e juntar a cotação e a reserva das passagens ao Processo Digital. Após, encaminhá-lo ao gabinete do Reitor para emissão da portaria de afastamento.

ELABORADO POR: Andréia Paternolli

APROVADO POR: Guilherme de Medeiros – Diretor de Administração Celso João Carminati – Diretor Geral